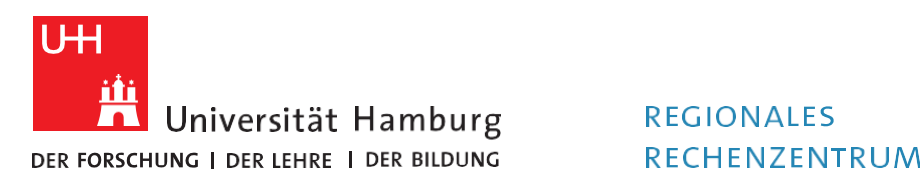

RECHENZENTRUM

**RRZ-ServicePortal**

## Einen Lizenzantrag stellen

Version 1.2

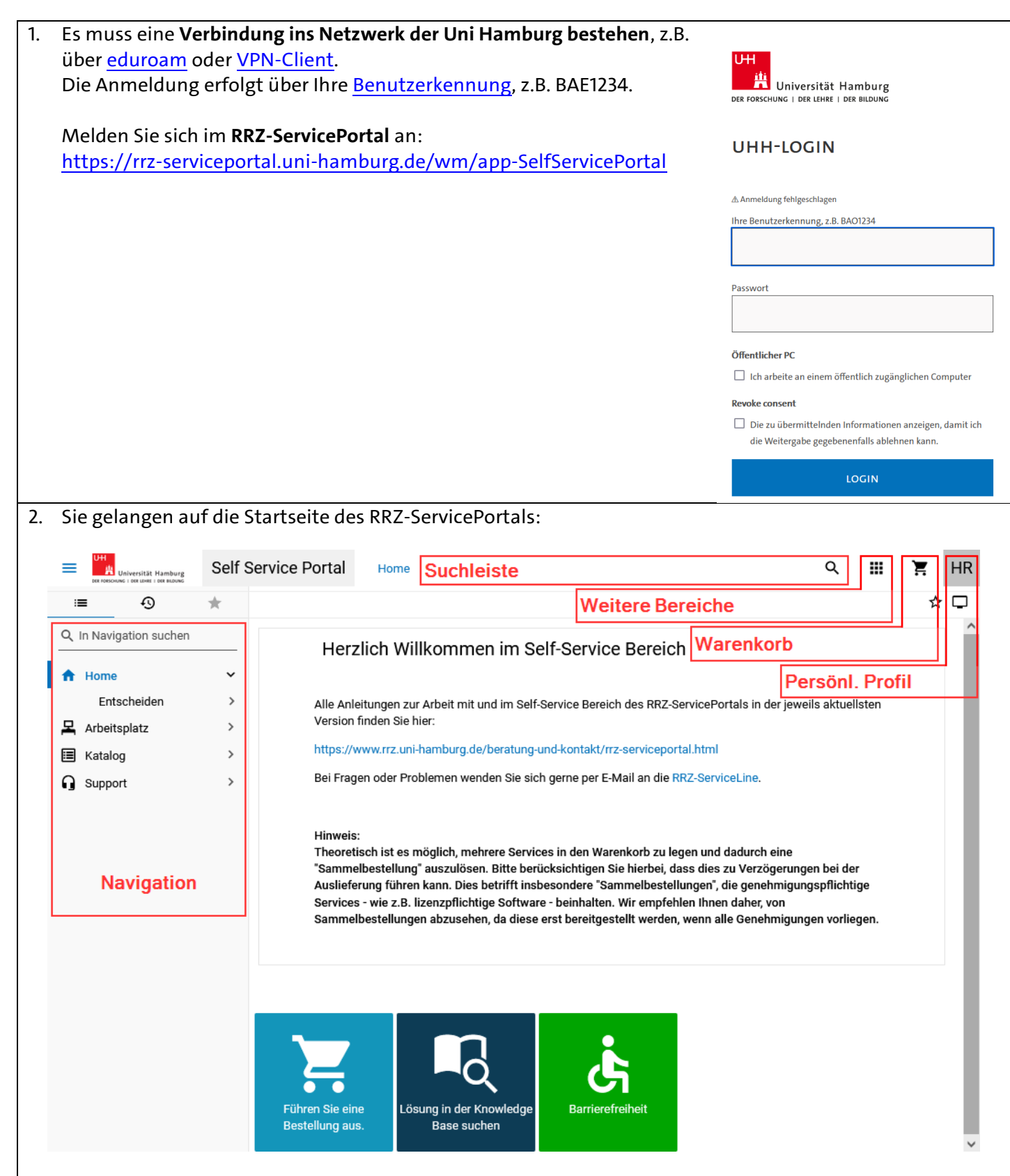

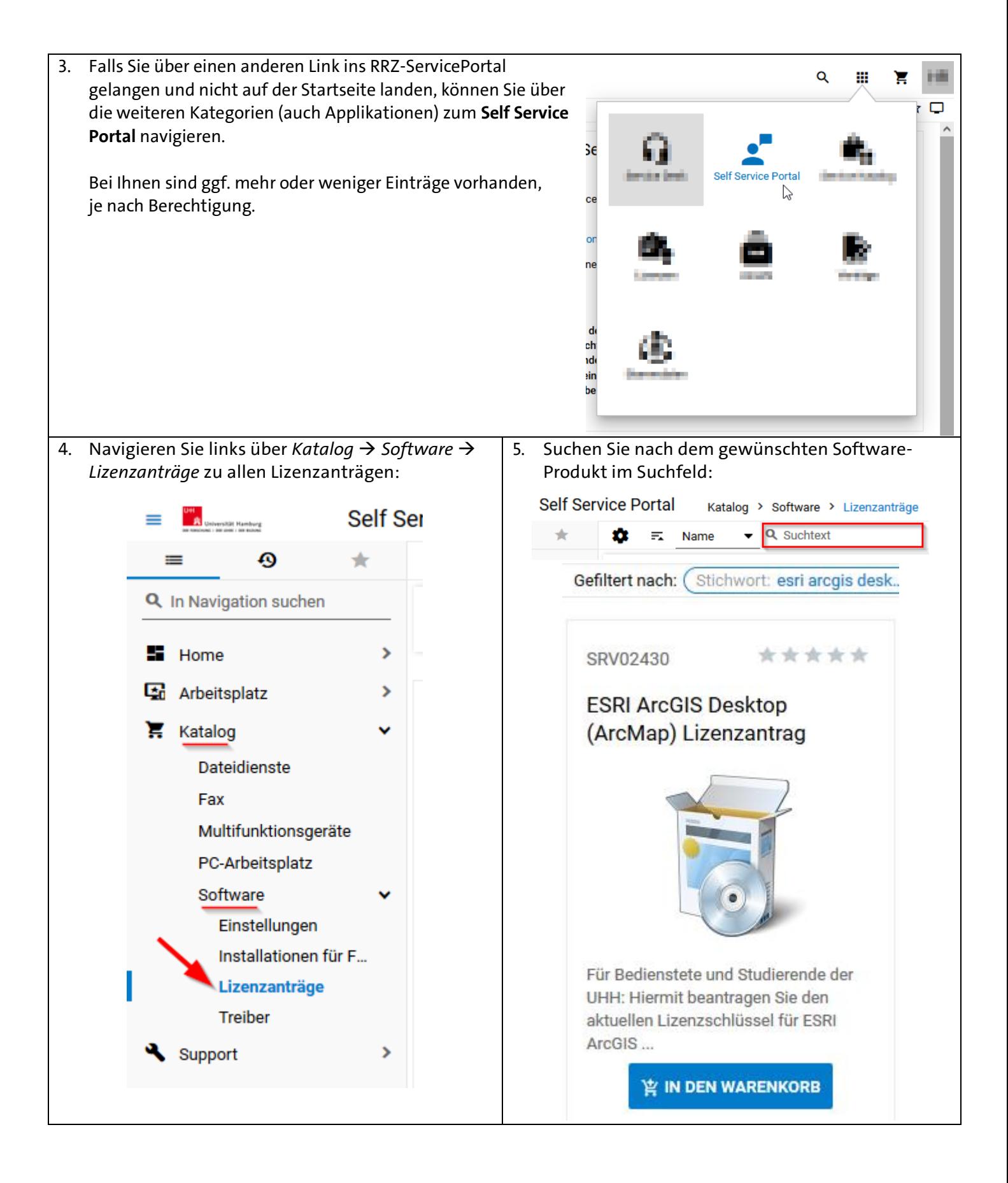

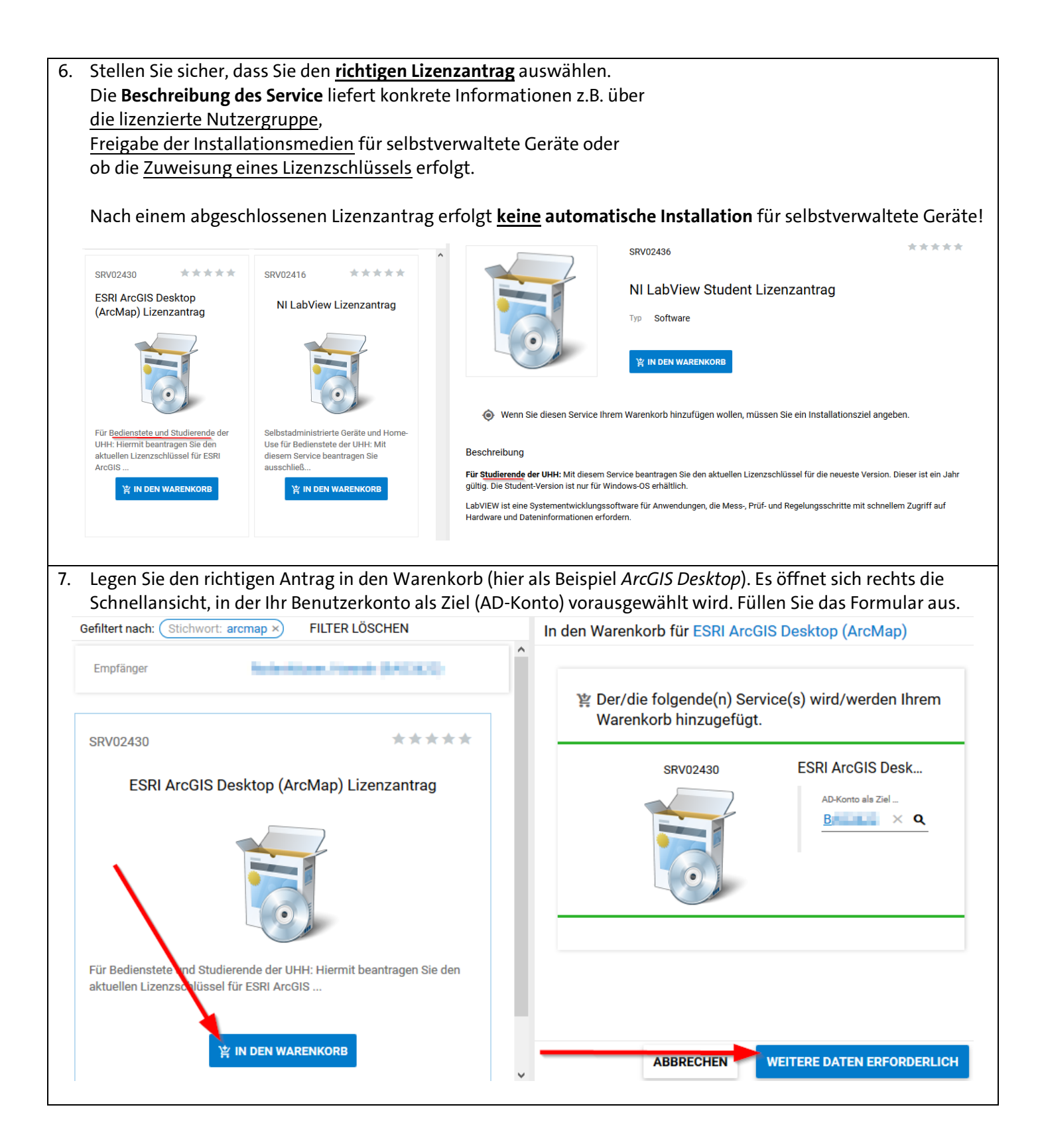

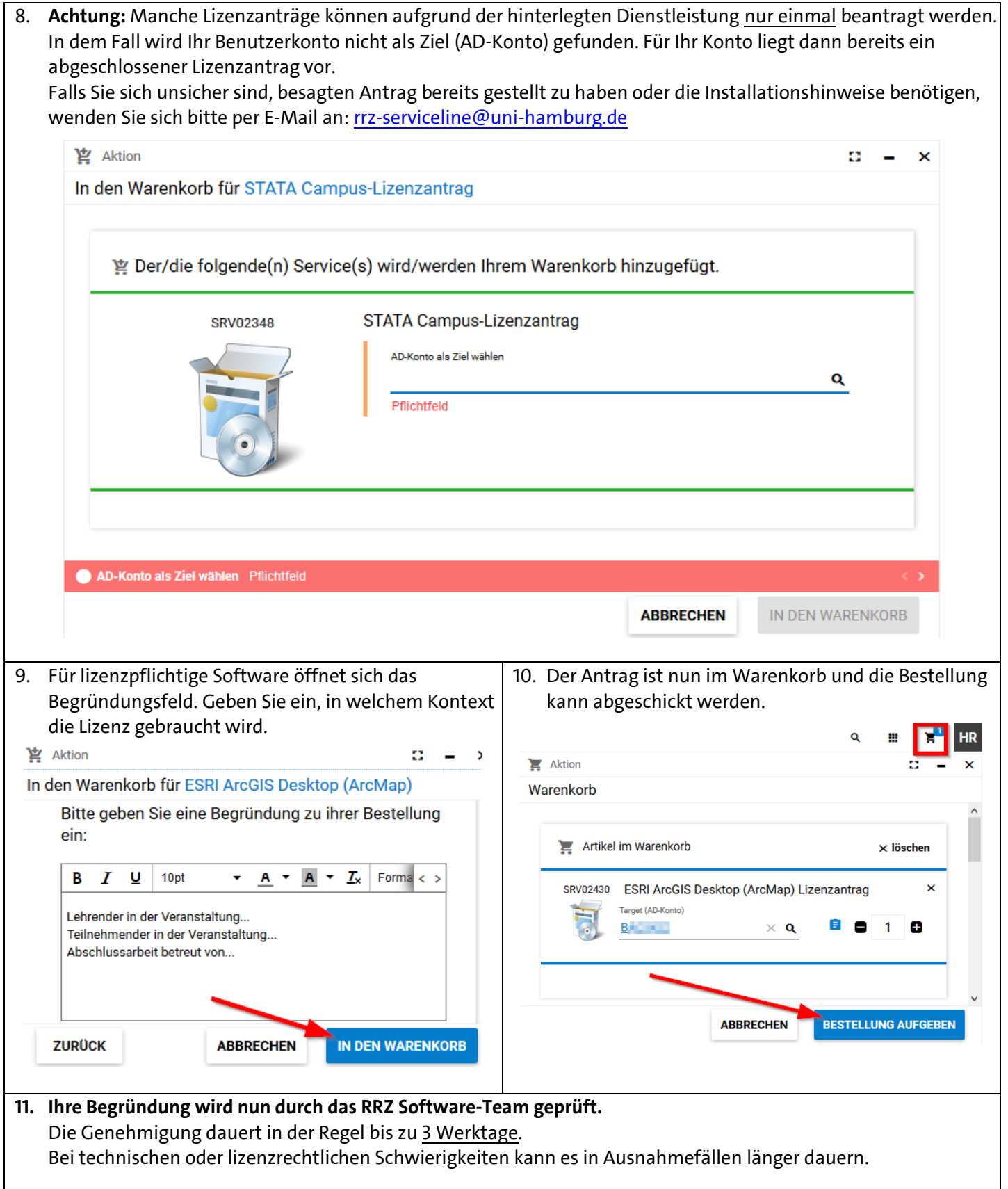

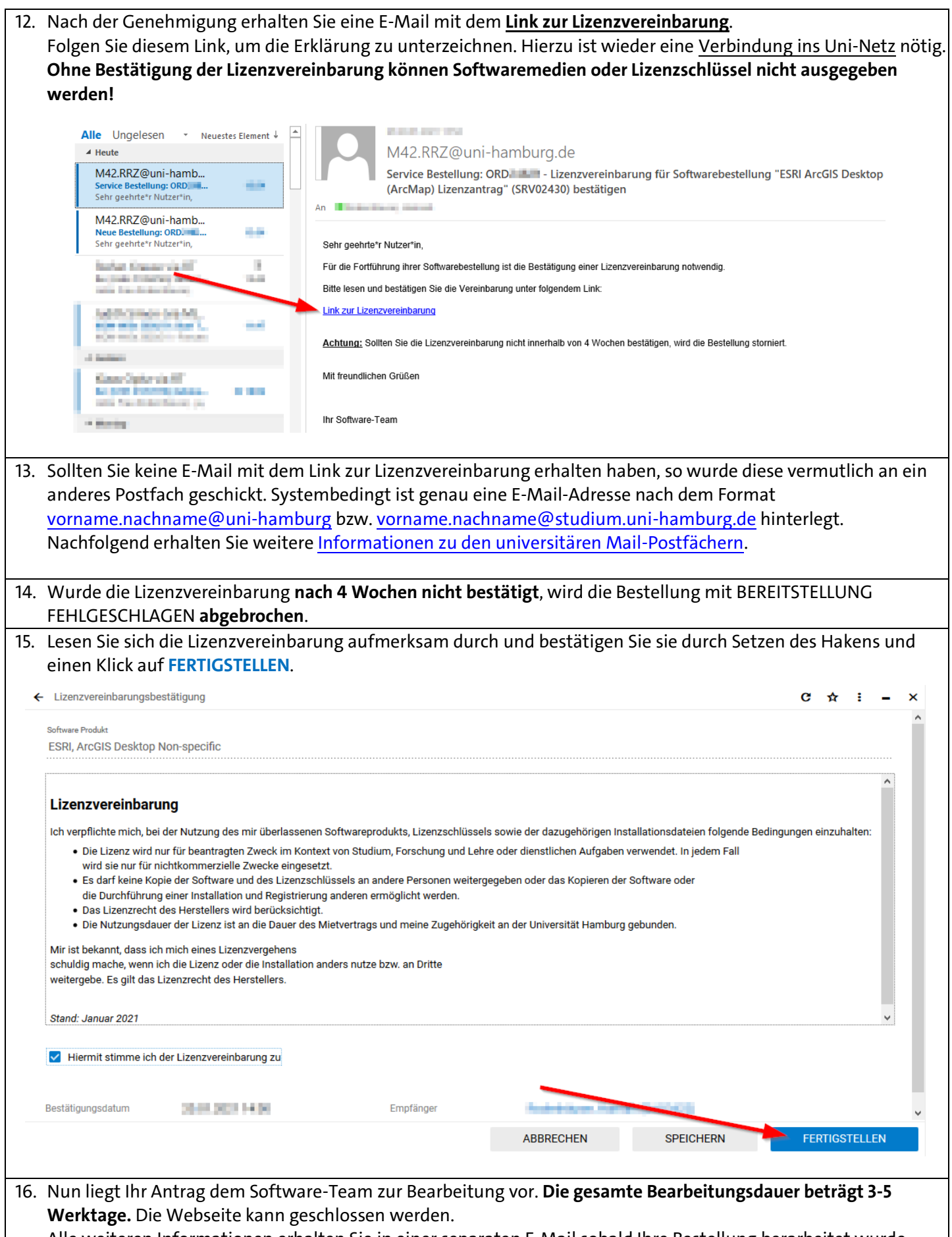

Alle weiteren Informationen erhalten Sie in einer separaten E-Mail sobald Ihre Bestellung berarbeitet wurde.

17. Nach der Genehmigung wird Ihnen ggf. ein Lizenzschlüssel oder Downloadlink zur Verfügung gestellt. Den Lizenzschlüssel und **ggf.** zusätzliche Informationen finden Sie links in der Navigation des Self Service Portals unter *Arbeitplatz* → *Software* → *Meine Lizenzschlüssel*:

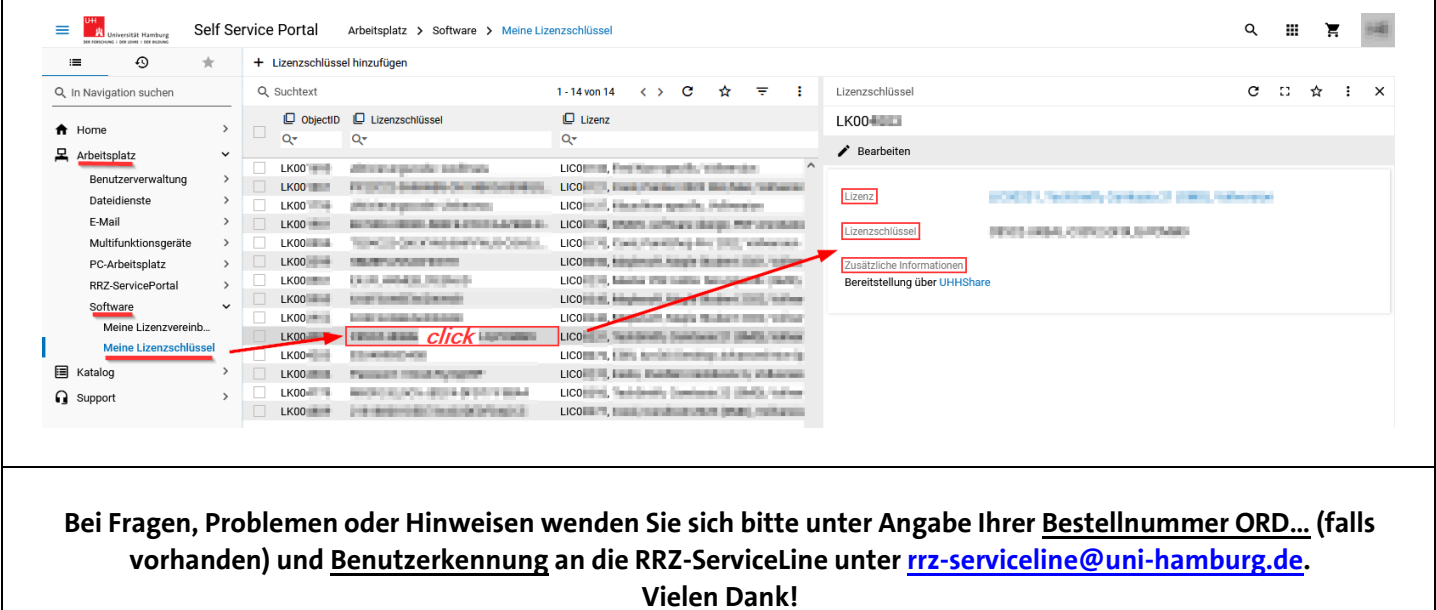